# 1- ДЕМОНТАЖ ТРАНСПОРТНЫХ ФИКСАТОРОВ СКАНЕРА FD-80 Шаг 1.

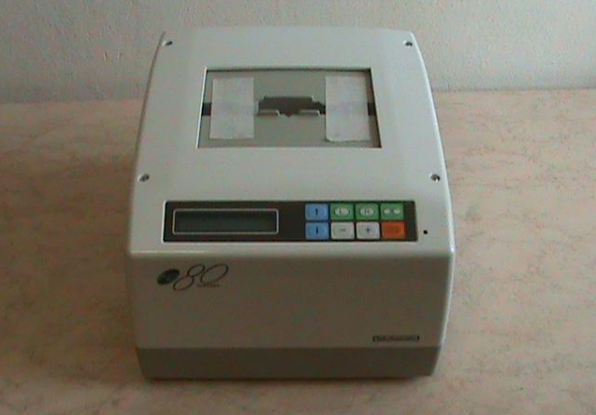

После того, как Вы достали сканер из коробки необходимо удалить скотч, который фиксирует пластиковые прижимы оправы.

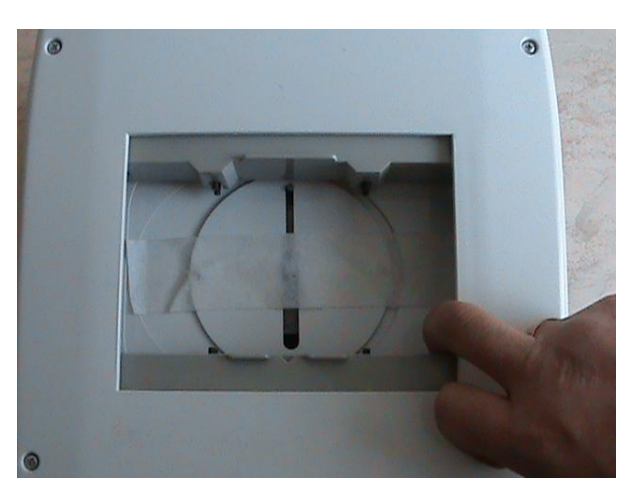

# Шаг 2.

Раздвиньте рукой пластиковые прижимы, чтобы удалить скотч, который фиксирует перемещение защитных шторок.

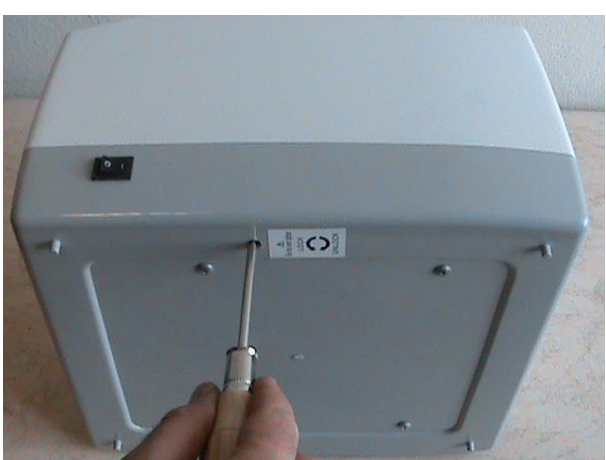

# Шаг 3.

- 1. Поверните сканер и положите его на левый бок.
- 2. С помощью отвертки открутите фиксирующий винт, как показано на наклейке в направление UNLOCK.
- 3. Необходимо продолжать вращение, пока винт, ослабнув снова не зафиксируется.

 $IIIa<sub>l</sub>4$ 

Чтобы проверить разблокировали ли Вы сканер или нет, необходимо подвигать металлические шторки рукой вправо и влево.

Если они двигаются свободно, процесс разблокировки завершен.

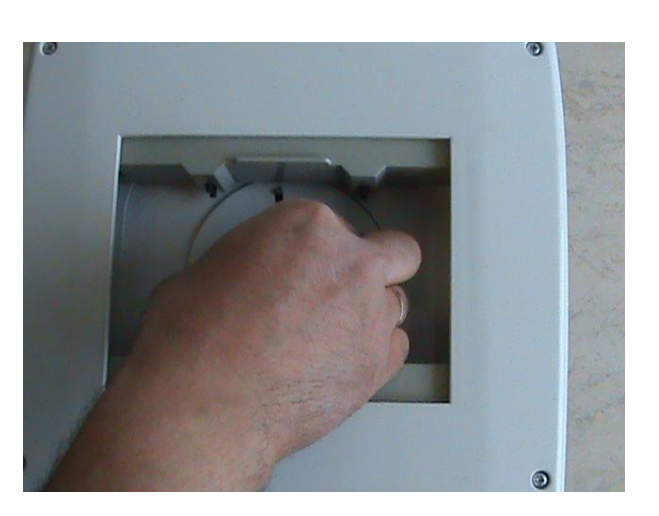

# 2 - ПОДКЛЮЧЕНИЕ СКАНЕРА К ЭЛЕКТРОПИТАНИЮ И СТАНКУ Шаг 1.

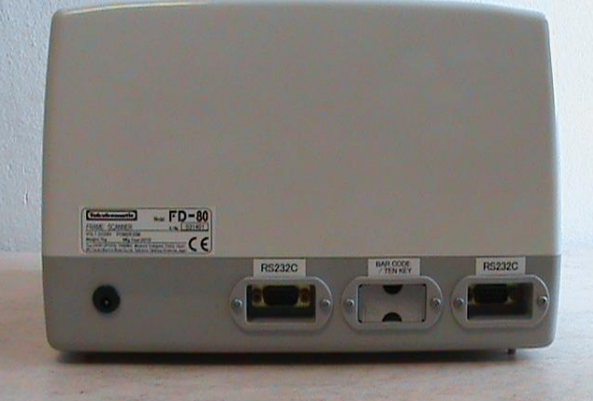

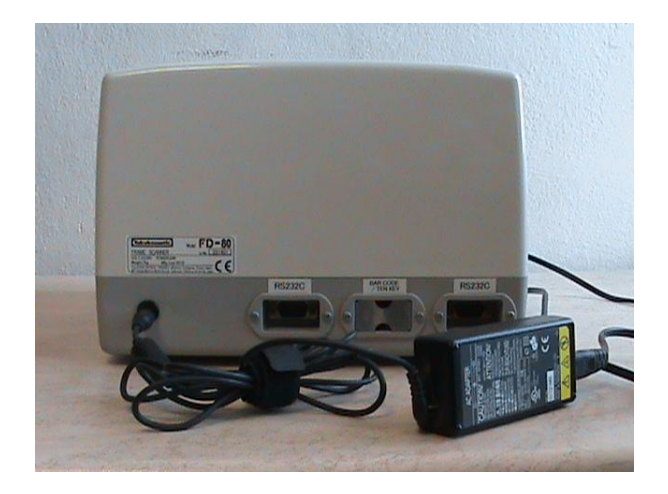

Разъемы для подключения сканера.

Шаг 2.

Подключите электрический провод с блоком питания к сканеру.

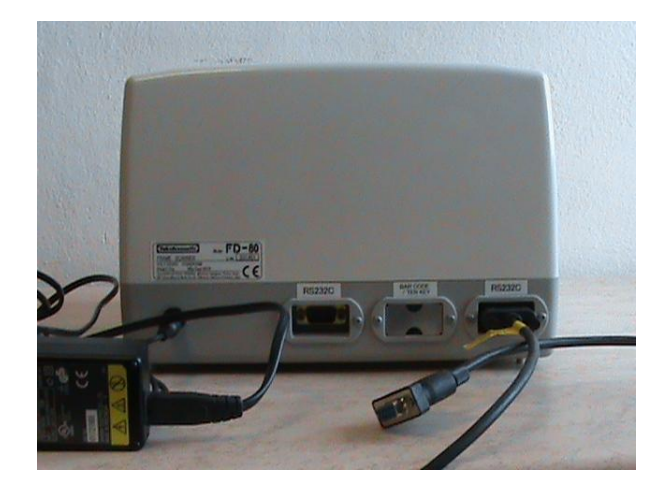

Подключите интерфейсные кабель для передачи данных от сканера к станку.

Используйте правый разъем RS232.

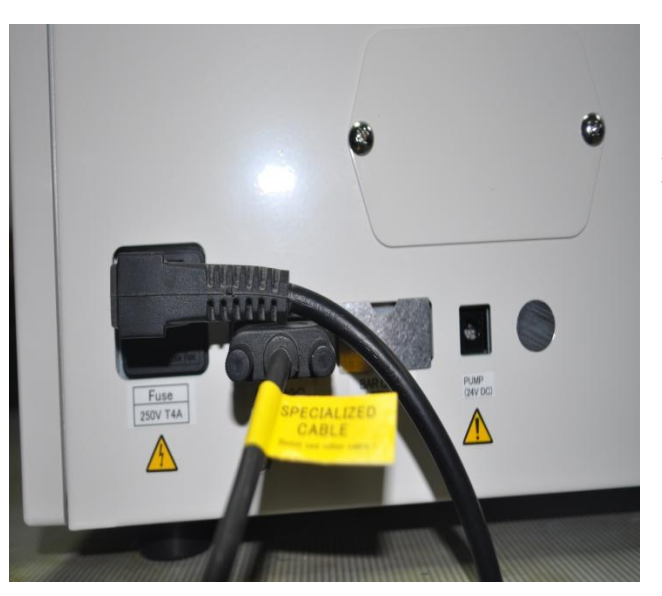

Шаг 3.

Вторая часть кабеля подключается к разъему RS 232 на задней панели станка.

# 3 – НАСТРОЙКА СКАНЕРА С ПОМОЩЬЮ ЭТАЛОНА ОПРАВЫ

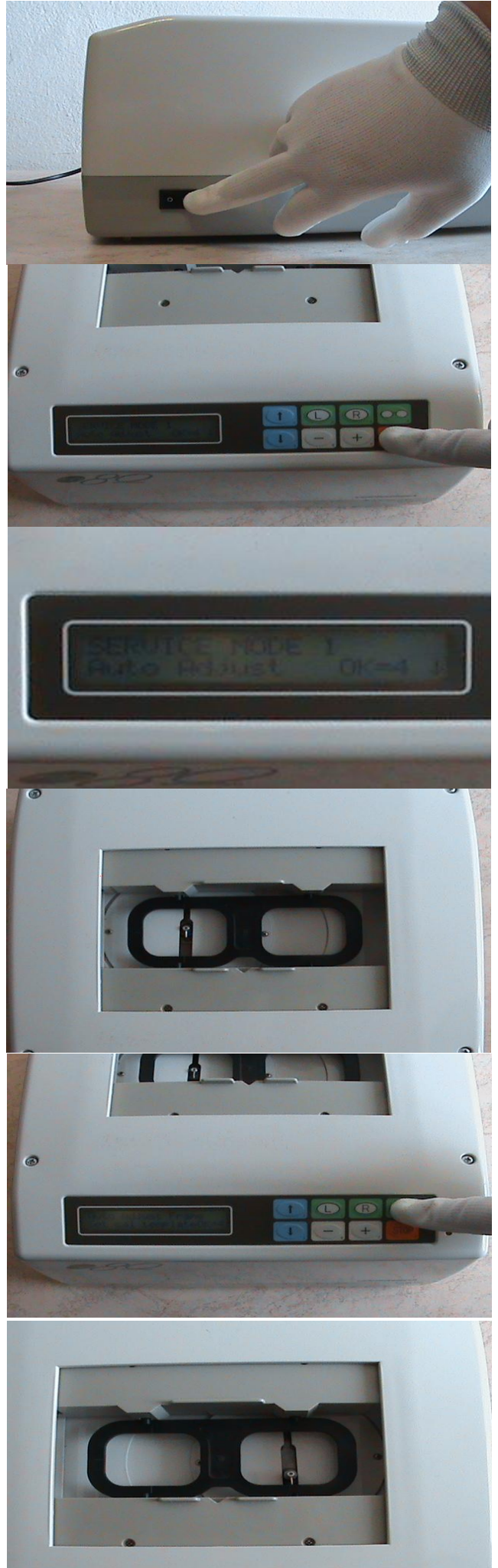

Шаг 1.

Включите сканер и подождите пока он загрузиться.

### Шаг 2.

После того, как на экране появиться надпись: SCAN FRAME 2 or 3 or 4, нажмите кнопку STOP и удерживайте ее нажатой 2-3 секунды.

# $IIIa<sub>Γ</sub>$ 3

Вы войдете в СЕРВИСНОЕ МЕНЮ. На экране отображается надпись: SERVICE MODE 1.

# Шаг 4.

Установите эталон оправы (поставляется вместе со сканером) как показано на фото.

Шаг 5.

Нажмите кнопку 4, чтобы начать автоматическую настройку размера для эталона оправы.

# Шаг 6.

Измерительный щуп сам прижмётся к первому проему эталона оправы и сделает один полный оборот вокруг своей оси.

# 4 – НАСТРОЙКА СКАНЕРА С ПОМОЩЬЮ ЭТАЛОНА ОПРАВЫ

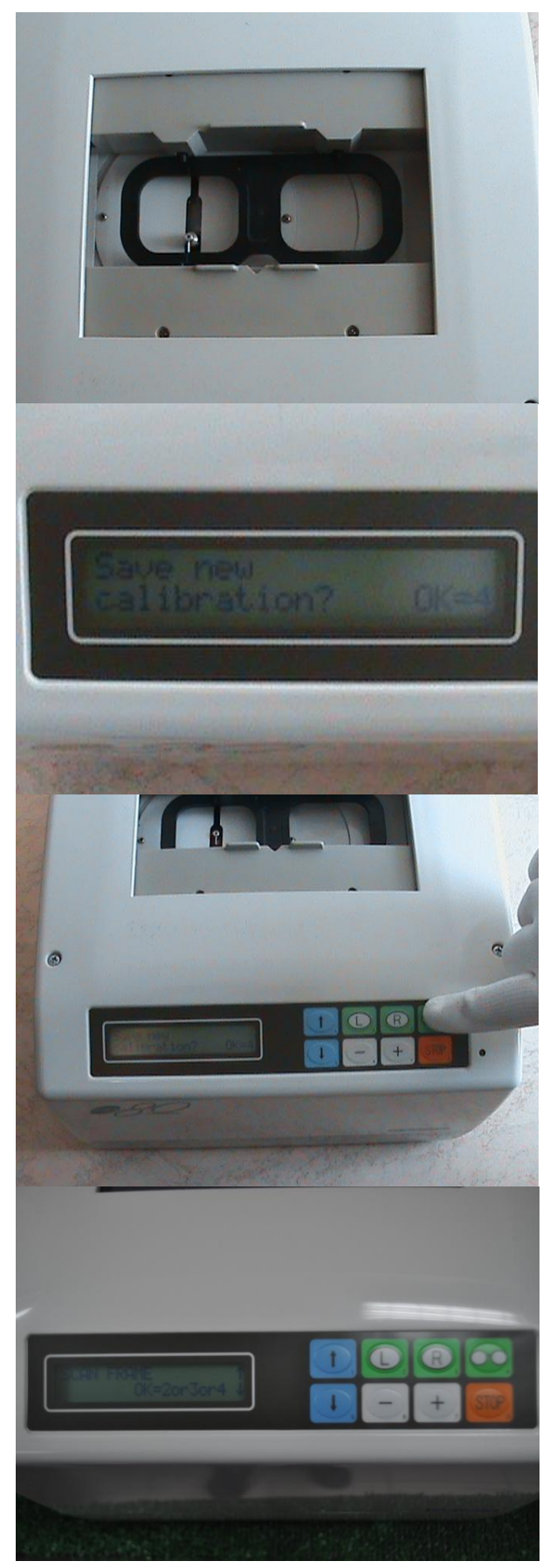

Шаг 7.

Далее измерительный щуп сам переместиться ко второму проему эталона оправы и выполнит те же действия.

#### Шаг 8.

После того, как измерительный щуп вернётся в исходное положение на экране сканера появиться надпись:

### SAVE NEW CALIBRATION? СОХРАНИТЬ НОВЫЕ НАСТРОЙКИ?

Шаг 9.

Для сохранения параметров автоматической настройки нажмите кнопку 4 – ДВА РАЗА ПОДРЯТ.

Шаг 10.

Настройка завершена, на экране сканера отображается надпись: SCANNING FRAME (СКАНИРОВАНИЕ ОПРАВЫ)

Сканер готов к работе. Вы можете убрать эталон оправы.

# 5 - НАСТРОЙКА СКАНЕРА ПО ЭТАЛОНУ ДЕМОЛИНЗЫ

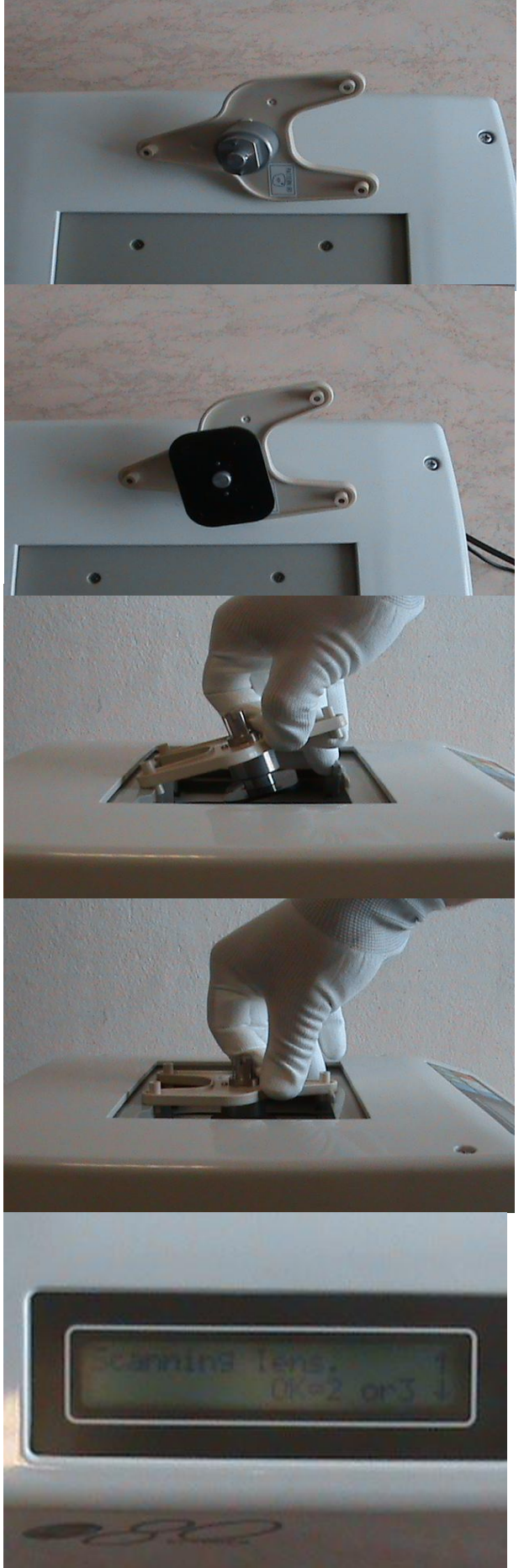

Шаг 1.

Возьмите держатель для эталона линзы.

Шаг 2.

Установите в него эталон линзы, как показано на фото.

Шаг 3.

Установите эталон линзы в сканер.

Шаг 4.

Держатель эталона установлен.

Шаг 5.

На экране сканера отображается надпись:

SCANNING LENS. СКАНИРОВАНИЕ ЛИНЗЫ.

# 6 - НАСТРОЙКА СКАНЕРА ПО ЭТАЛОНУ ДЕМОЛИНЗЫ

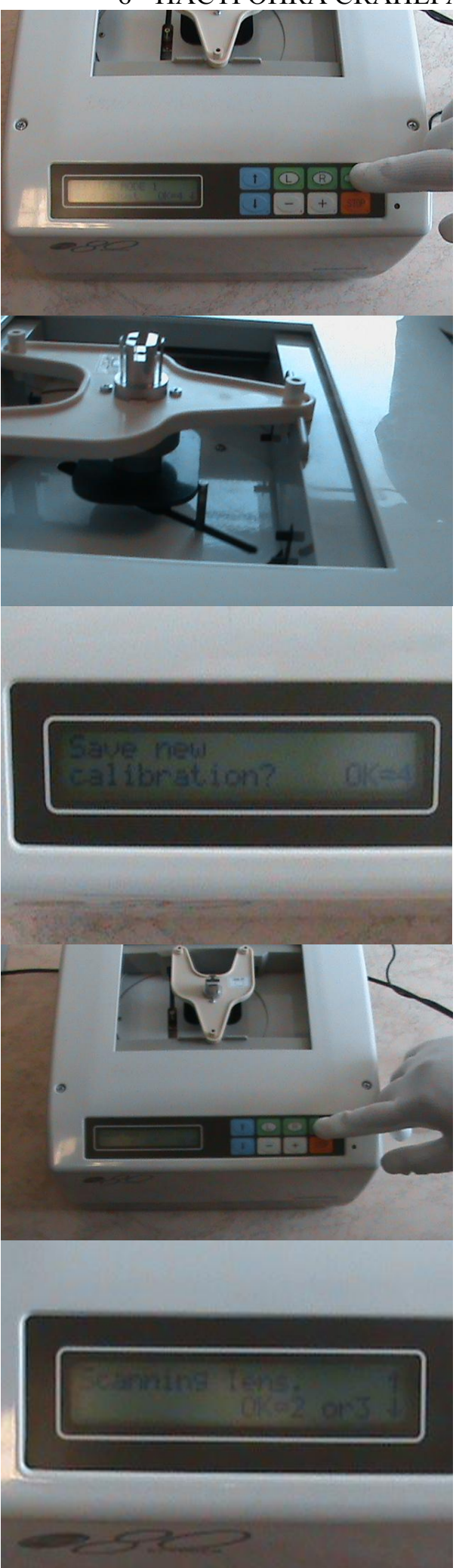

Шаг 6.

Нажмите кнопку 4, чтобы начать автоматическую настройку размера для эталона оправы.

### Шаг 7.

Измерительный щуп прижмётся к эталону линзы и сделает два оборота вокруг него.

# Шаг 8.

После того, как измерительный щуп вернётся в исходное положение на экране сканера появиться надпись:

# SAVE NEW CALIBRATION? СОХРАНИТЬ НОВЫЕ НАСТРОЙКИ?

Для сохранения параметров автоматической настройки нажмите кнопку 4 – ДВА РАЗА ПОДРЯТ.

После завершения настройки на экране сканера отображается надпись:

SCANNING LENS. СКАНИРОВАНИЕ ЛИНЗЫ.

Сканер готов к работе. Вы можете удалить держатель с эталоном.

# 6 – СКАНИРОВАНИЕ ОПРАВЫ

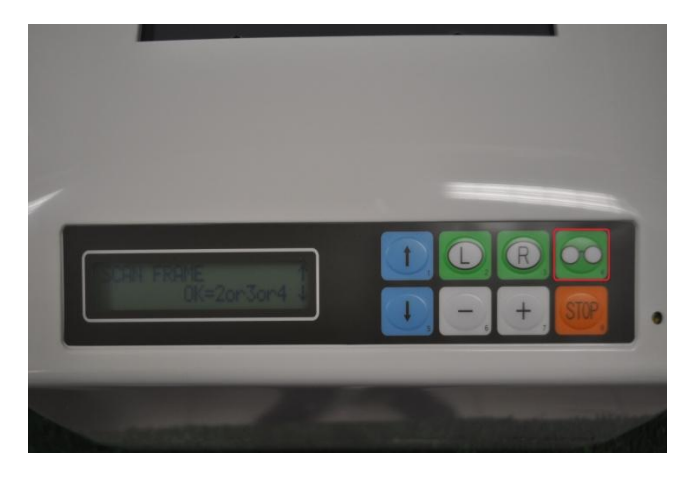

Для начала сканирование оправы по двум проемам нажмите кнопку 4.

Для начала сканирование оправы по правому проему нажмите кнопку 3.

Для начала сканирование оправы по правому проему нажмите кнопку 2.

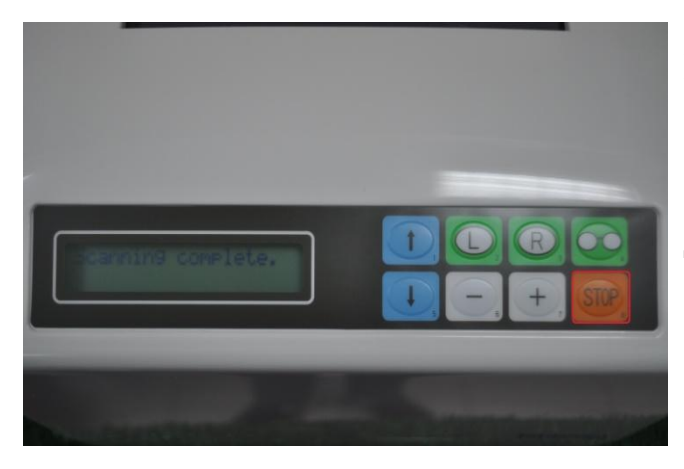

После завершения сканирования оправы на экране появиться надпись: Scanning complete.

Данные готовы для передачи в станок.

# 7 – СКАНИРОВАНИЕ ДЕМОЛИНЗЫ

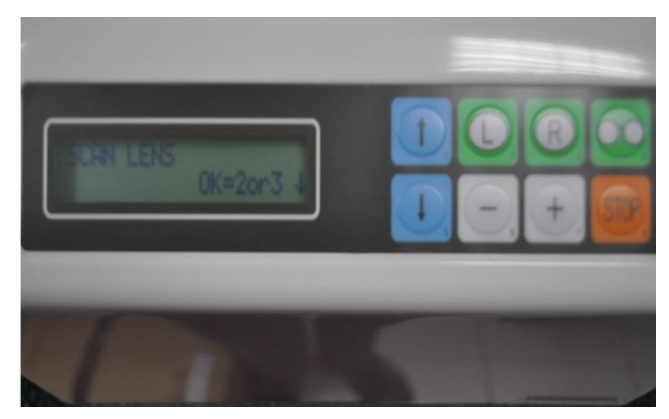

Для начала сканирование демолинзы по правому проему нажмите кнопку 3.

Для начала сканирование демолинзы по правому проему нажмите кнопку 2.

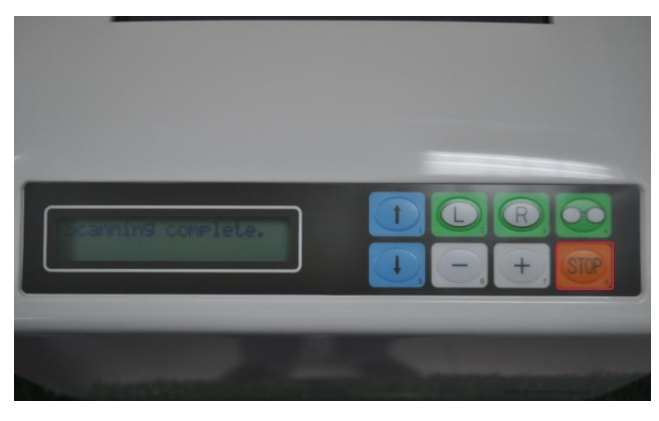

После завершения сканирования оправы на экране появиться надпись: Scanning complete.

Данные готовы для передачи в станок.

# ПЕРЕДАЧА ДАННЫХ ДЛЯ БЛОКИРОВКИ ОТ СТАНКА В ЦЕНТРАТОР

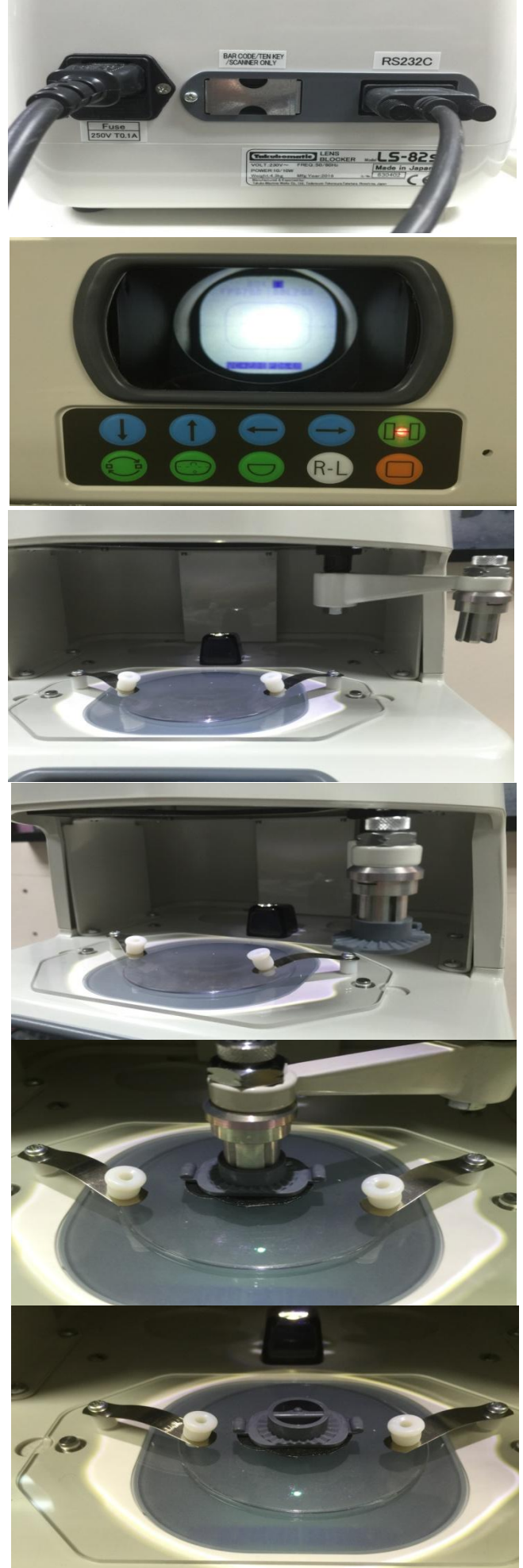

Подключите в разъем RS232C информационный кабель от станка

Подключите электрический провод.

Нажмите **кнопку с горящим индикатором** (правая верхняя кнопка) для передачи данных центровки из станка в центратор.

Вы увидите форму правой линзы.

Установите линзу на столик, предварительно разметив ее на диоптриметре.

Совместите центральную точку на линзе с центром креста, а линию из 3 точек с горизонтальной линией креста.

Приклейте двустороннюю липучку к серому блоку и установите его в держатель центратора.

После этого снимите защитную бумажку с липучки.

Переместите ручку центратора с блоком влево, она опуститься на линзу. Надавите на ручку сверху для приклеивания блока к линзе. Поднимите ручку центратора придерживаю второй рукой линзу.

Блок остается на линзе.

Линза готова к установки в станок.

Для блокировки второй левой линзы нажмите **кнопку R-L**.